## 13.3.1 Optionsmenü

Ein Optionsmenü ist ein Menü mit einem Text und einer CheckBox, deren Wert zwischen den zwei zwei Zuständen Ø (aktiviert) und □ (de-aktiviert) umgeschaltet werden kann. Um ein Menü mit dieser Eigenschaft zu realisieren, müssen Sie die *Checked-Eigenschaft* eines Menüs benutzen. Sie können diese Eigenschaft im Menüeditor oder im Quelltext setzen. Die Checked-Eigenschaft eines Menüs korrespondiert mit der Toggle-Eigenschaft.

Die Eigenschaft *Menu.Checked* ist ein Synonym für *Menu.Value* und zeigt an, ob das Häkchen ☑ vor dem Menü-Text angezeigt wird oder nicht □. Sie kontrolliert jedoch in keiner Weise das Verhalten des Optionsmenüs! Ist Menu.Toggle gesetzt, dann wird Menu.Checked automatisch invertiert, wenn das Optionsmenü angeklickt wird.

13.3.1.1 Beispiel 1

In einem Programm, das Bilder lädt und anzeigt wollen Sie dem Benutzer u.a. die Möglichkeit geben, das Bild zu editieren. Dazu erzeugen Sie zum Beispiel einen (Unter-)Menüpunkt *mnu21AllowedEdit* mit der Beschriftung "Bild-Bearbeitung" in einem Menü *mnuMenu2* mit der Beschriftung "Extras":

```
Public Sub CreateAndShowMenus()
```

```
…
'~~~~~~~~~~~~~~~~~~~~~~~~~~~~~~~~~~~~~~~~~~~~~~~~~~~~~~~~~~~~~~~~~
 mnuMenu2 = New Menu(FMain, False) ' Menü-Leiste wird angezeigt
   mnuMenu2.Caption = "Extras"  
   mnu21AllowedEdit = New Menu(mnuMenu2) As "mnuAllowedEdit"
 mnu21AllowedEdit.Caption = "Bild-Bearbeitung"
   mnu21AllowedEdit.Visible = True
   mnu21AllowedEdit.Toggle = True
   mnu21AllowedEdit.Checked = False
'~~~~~~~~~~~~~~~~~~~~~~~~~~~~~~~~~~~~~~~~~~~~~~~~~~~~~~~~~~~~~~~~~
```
End CreateAndShowMenus()

…

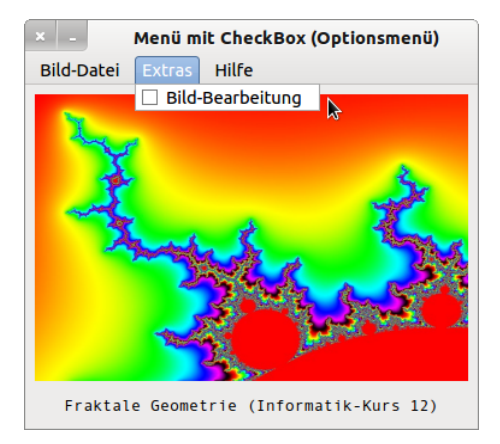

Abbildung 13.3.1.1.1: Checkbox de-aktiviert – Bildbearbeitung *nicht* erlaubt (Starteinstellung)

```
[1] Public Sub mnuAllowedEdit Click()
\begin{bmatrix} 2 \\ 3 \end{bmatrix}[3] If bOpenImage = True Then<br>[4] MM.mnu12Edit.Enabled =
[4] MM.mnu12Edit.Enabled = mnu21AllowedEdit.Checked<br>[5] Endif 'bOpenImage = True ?
         Endif ' bOpenImage = True ?
[6]
[7] End ' mnuAllowedEdit Click()
```
- Wird der Menüeintrag "Bild-Bearbeitung" angeklickt, dann wird *mnu21AllowedEdit.Checked* automatisch auf "aktiviert" ☑ umgeschaltet (→ Abbildung 13.3.1.1.2), weil die Toggle-Eigenschaft auf True gesetzt ist.
- Der aktuelle Wert von *mnu21AllowedEdit.Checked* in der Zeile 4 schaltet als Menü-Aktion den Bildeditor im Menü *mnu12Edit* frei.

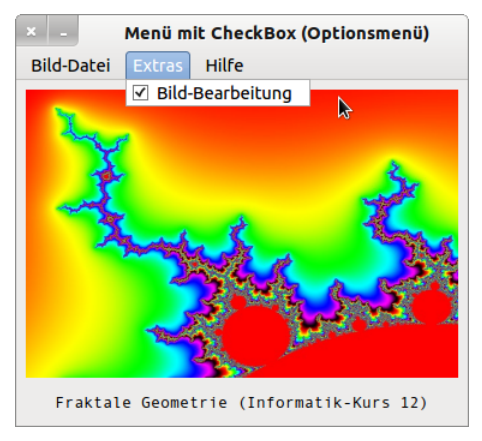

Abbildung 13.3.1.1.2: Checkbox aktiviert – Bildbearbeitung zugelassen

## 13.3.1.2 Beispiel 2

Das Beispiel 2 bezieht sich auf den Editor 'Notepad' aus der Beispielsammlung von Gambas. Im Editor können Sie den Zeilenumbruch in der Text anzeigenden Komponente TextArea ein- und ausschalten. Im Menüeditor ist die Eigenschaft *mnuWrap.Checked=False* und *mnuWrap.Toggle* nicht gesetzt. Deshalb müssen Sie die Umschaltung der Checkbox-Zustände wie in der Zeile 3 selbst vornehmen:

```
[1] Public Sub mnuWrap_Click()
[2]<br>[3]
[3]    mnuWrap.Checked = Not mnuWrap.Checked<br>[4]    txtNotePad.Wrap = mnuWrap.Checked
         txtNotePad.Wrap = mnuWrap.Checked
[5][6] End ' mnuWrap_Click()
x = 1*/home/hans/text.txt
Datei Bearbeiten ?
       TE Kopieren
                                    Ctrl + CDie An & Ausschneiden
                                   Ctrl+X wechsel'
einerse Einfügen
                                   Ctrl+V Ekbox
gelingt
                                           Interfacedie
 gelingt<br>entwed ◆ Rückgängig
                                    Ctrl+Z
                                           die GTK+
Kompc Wiederherstellen
                                   Ctrl+Y
         Schriftart wählen.
Der Eit
                                            ler bei der
Anzeig<sup>Z</sup> Zeilenumbruch
```
Abbildung 13.3.1.2.1: Checkbox ist beim Programmstart aktiviert

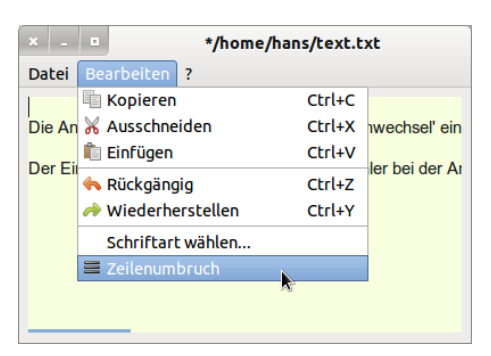

Abbildung 13.3.1.2.2: Checkbox de-aktiviert – Zeilenumbruch kann aktiviert werden

Die Anzeige eines Icon  $\equiv$  im Menü-Eintrag 'Zeilenumbruch' einerseits und die Anzeige einer aktivierten Checkbox ☑ gelingen nur dann, wenn Sie als *Graphical User Interface* entweder die QT/QTK+ Wechselkomponente (gb.gui) oder die GTK+ Komponente einsetzen. Der Einsatz der QT4-Komponente erzeugt einen Fehler bei der Anzeige des vorgesehenen Icons.